## → <https://parts.horsch.com/index.php/m/home/index/> aufrufen

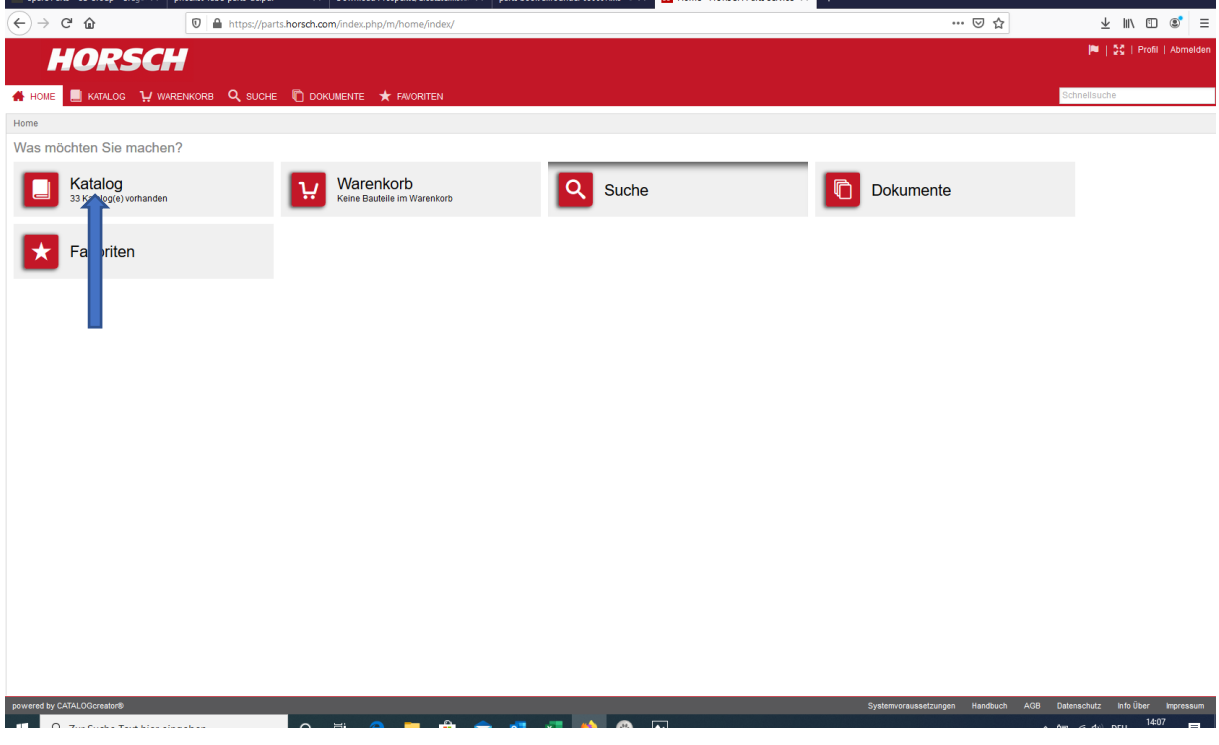

## $\rightarrow$  Katalog auswählen

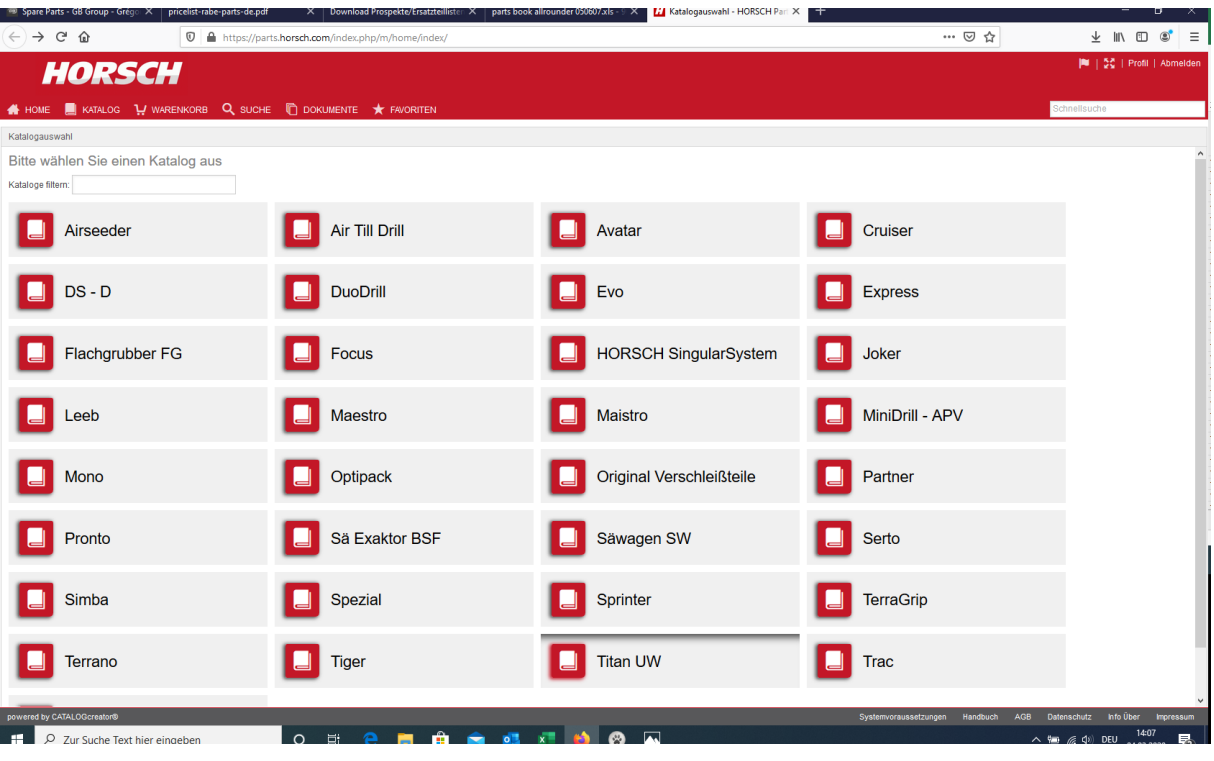

→ Modell auswählen

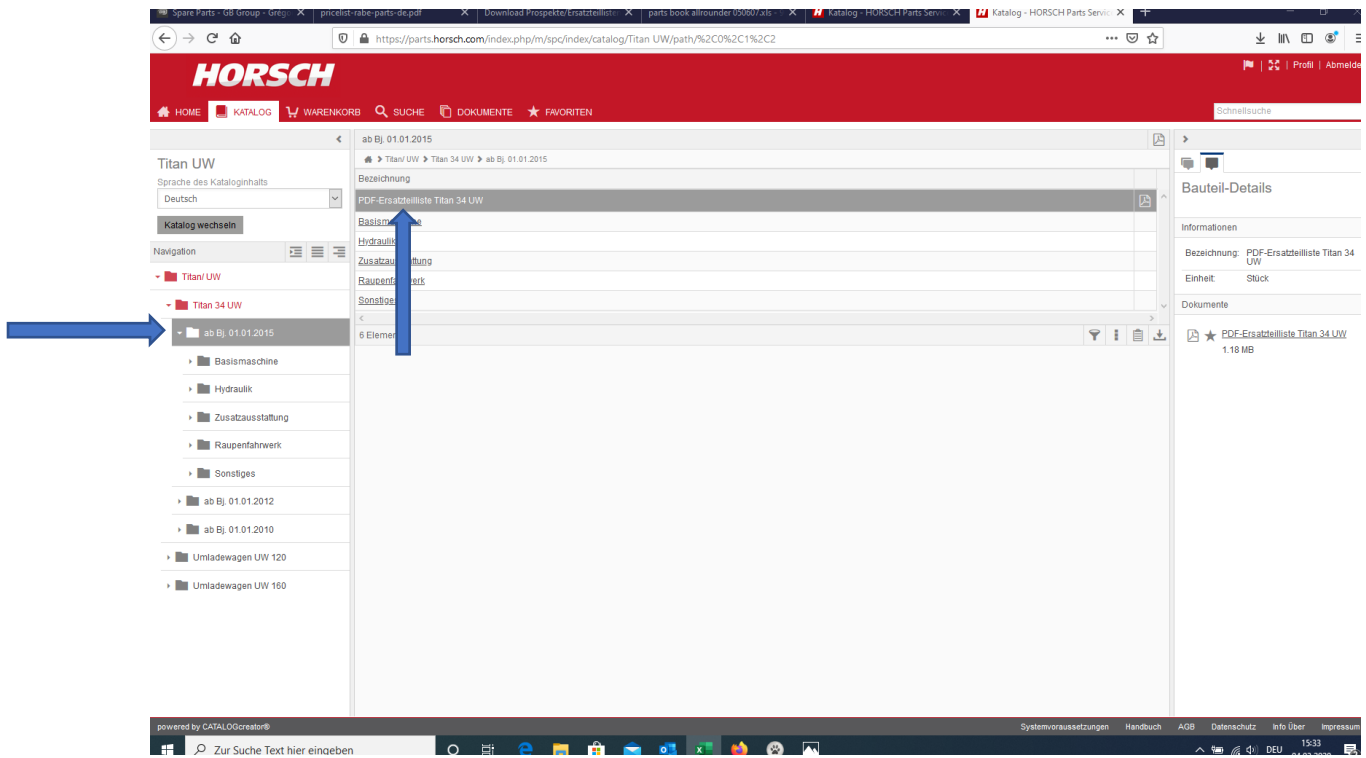

 $\rightarrow$  Baujahr auswählen

## → PDF-Ersatzteilliste öffnen

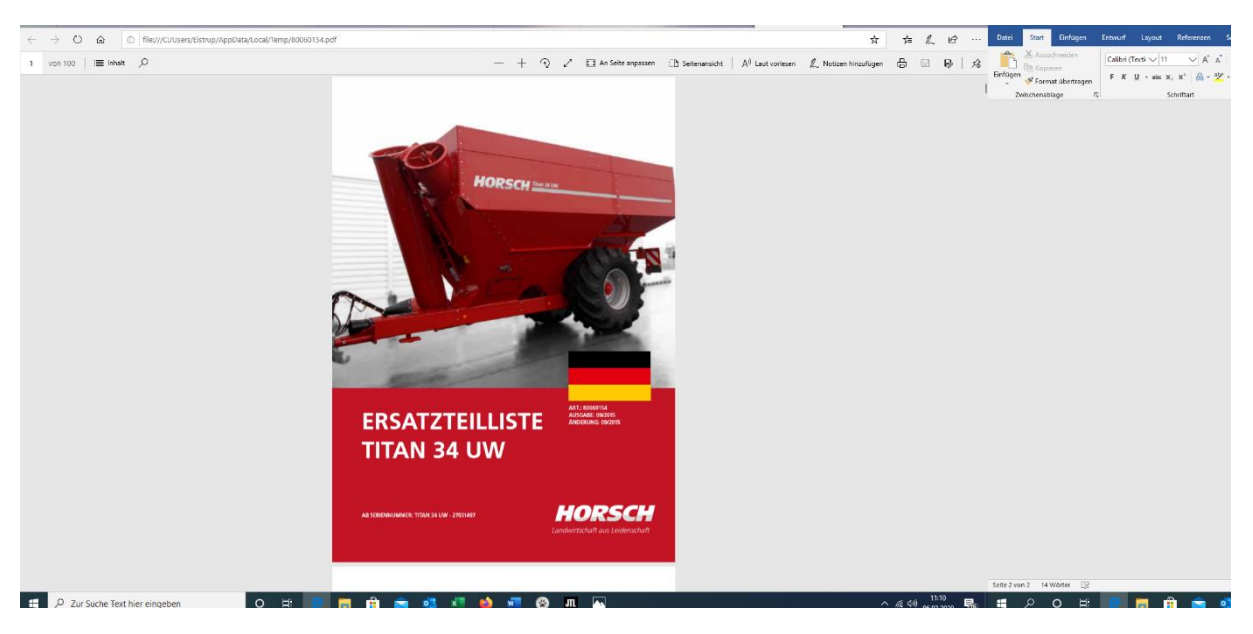

 $\rightarrow$  Gewünschte Artikelnummer auswählen